## **ESCAPE EMPLOYEE PORTAL**

The 'Escape Online Employee Portal' allows you to view your personal/emergency contact info, pay stubs, W2s, etc. Even more, it allows you to update your contact information, and submit revised tax withholding documents (with a nifty payroll calculator that shows how the changes you're considering will affect your net pay).

Please send Mrs. Heraty an e‐mail if you:

- Receive an error "Information given does not match any records on file" when creating a portal account (your work or personal e‐mail address may be incorrect/incomplete)
- Notice incorrect data in the portal that needs to be updated, such as personal or work email, home address, or home phone

Escape doesn't have a mobile app currently, however, the portal is mobile friendly and can also be viewed from your smartphone or tablet.

## **TO CREATE YOUR ACCOUNT:**

Go to https://sutterportal.xcoe.online and then follow the steps below.

## **Step 1:**

Select 'Create new user'

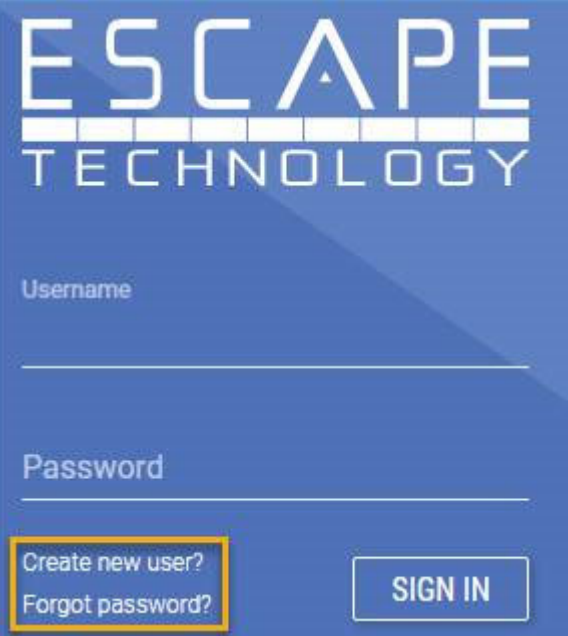

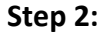

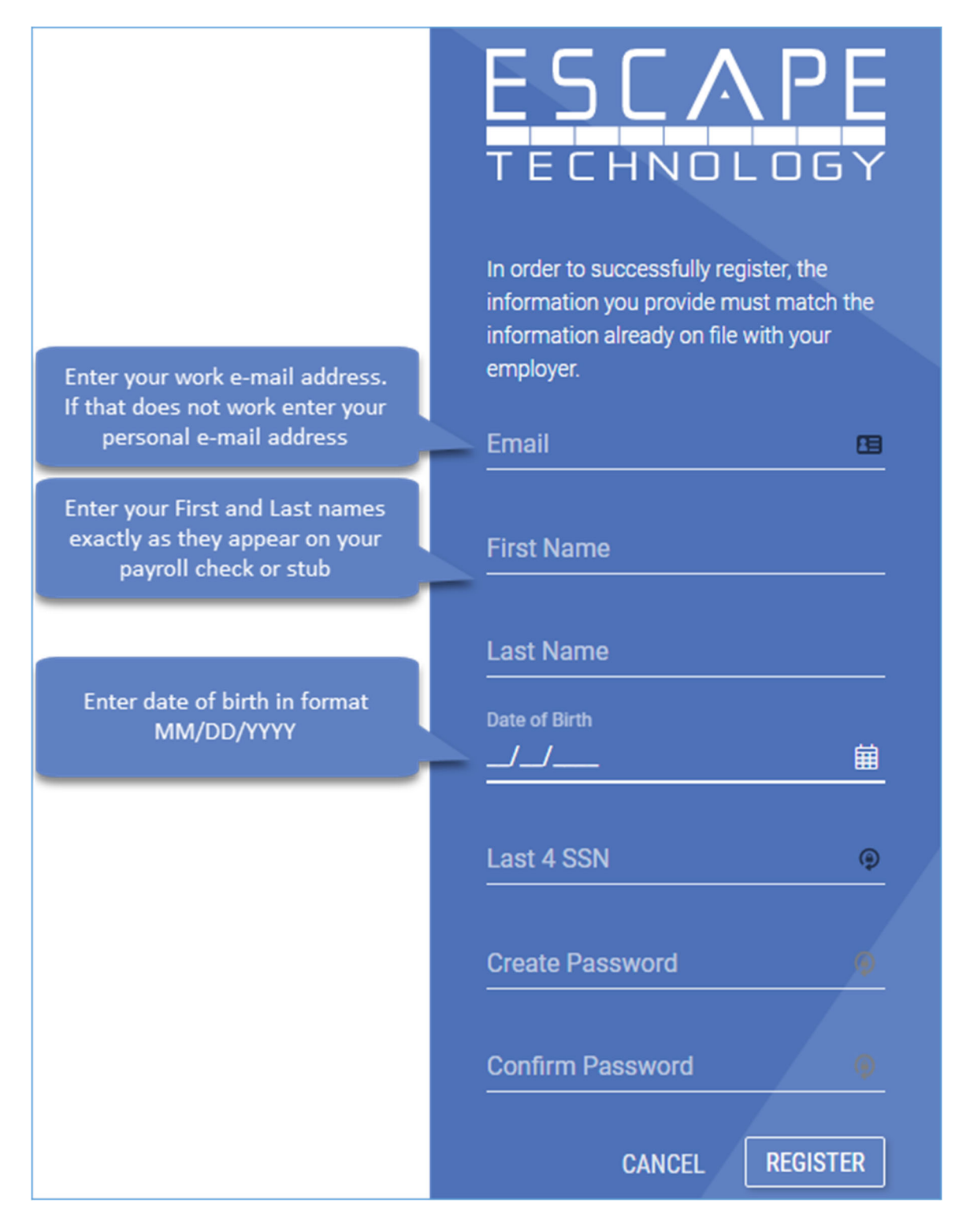

## **Step 3:**

After successfully registering, you should instantly receive an e‐mail from "EscapeNotification@sutter.k12.ca.us" at the address you used to register with a confirmation code that **must** be entered within 5 minutes. (Please check junk folders as well)

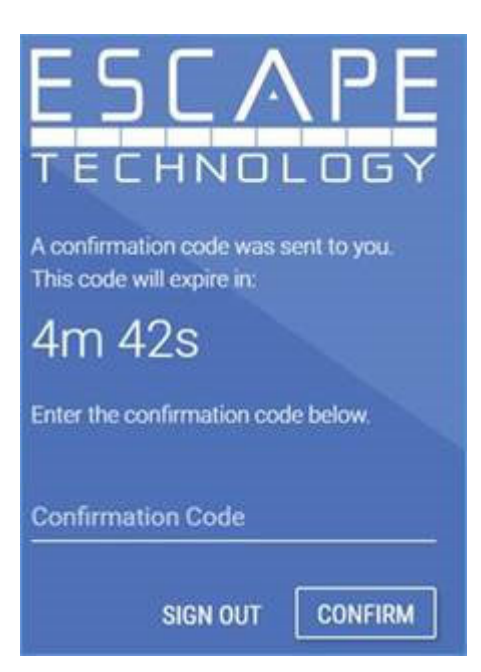